### **YTD Adjustments to show withholdings on W2** Transaction Code:

PU19

**Purpose** Use this procedure when you need to make manual adjustments for employees with other state income tax to include the value on the employees W<sub>2</sub> for the central W<sub>2</sub> processing.

**Trigger** An employee is required to pay state income tax.

**Prerequisites** An employee has a state tax withholding deduction entered on *Recurring Payments/Deductions (0014)* or *Additional Payments (0015).* This **must** be completed before the deadline for **manual year-to-date adjustments.**

> When agencies identify employees who are subject to another state's income taxes, and the agency has not previously submitted the Employer's State ID number to DES, the agency will need to complete the **[Employer's State ID](http://www.dop.wa.gov/payroll/HRMS/YearEnd/Pages/YearEndTroubleshoot.aspx)  [Number form](http://www.dop.wa.gov/payroll/HRMS/YearEnd/Pages/YearEndTroubleshoot.aspx)**

(Refer to communication *Reporting other State taxes on W-2s sent 4/18/2012***)** and submit to the [DES Service Center.](mailto:ServiceCenter@dop.wa.gov)

**End User Roles** Tax Processor Role.

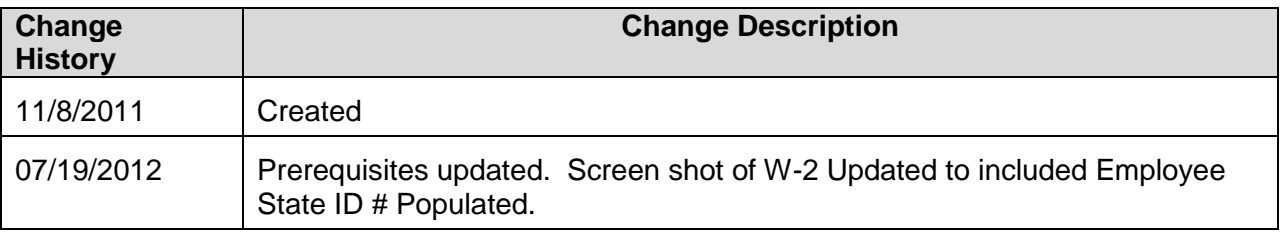

**Menu Path** Human Resources  $\rightarrow$  Americas  $\rightarrow$  USA  $\rightarrow$  Subsequent activities Period-Independent  $\rightarrow$  Payroll supplement  $\rightarrow$  PU19 Tax Reporter

**Transaction Code** PU19

The system may display three types of messages at various points in the process. The messages you see may differ from those shown on screen shots in this procedure. The types of messages and responses are shown below:

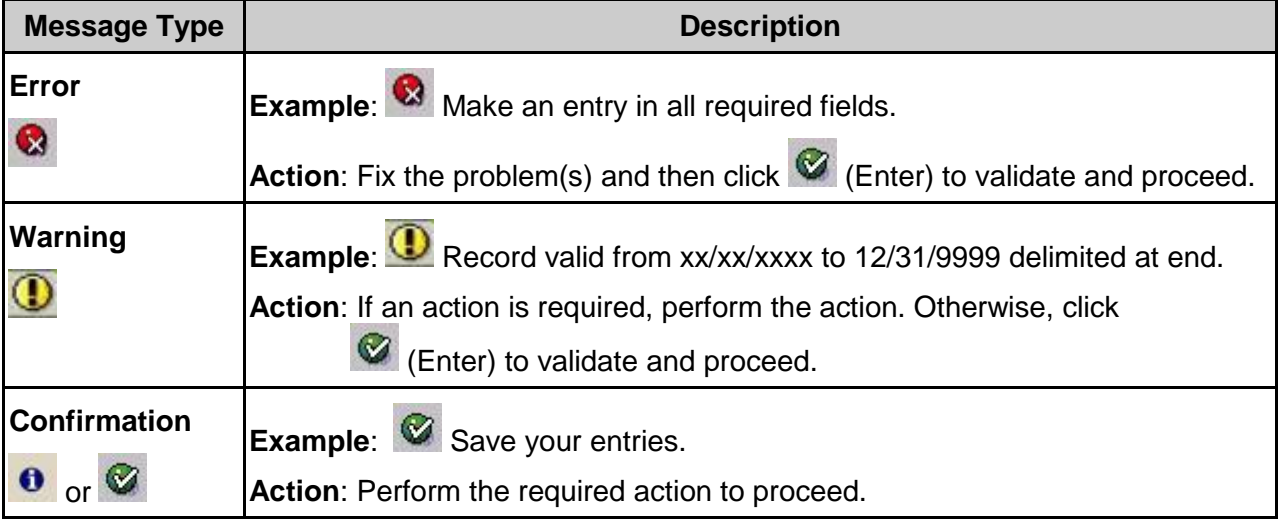

### **Scenario:**

An employee lives in Oregon and works in Washington State. This employee has to pay Oregon state income tax.

In December you determine that the employee has \$375 deducted on wages totaling \$25,000. A test W2 has been generated and the state income tax field is blank.

÷

**Note:** The wages **may** or may **not** match the wages documented in line 1 of the employees' W2. Check with the Tax Guide of the state with the income tax.

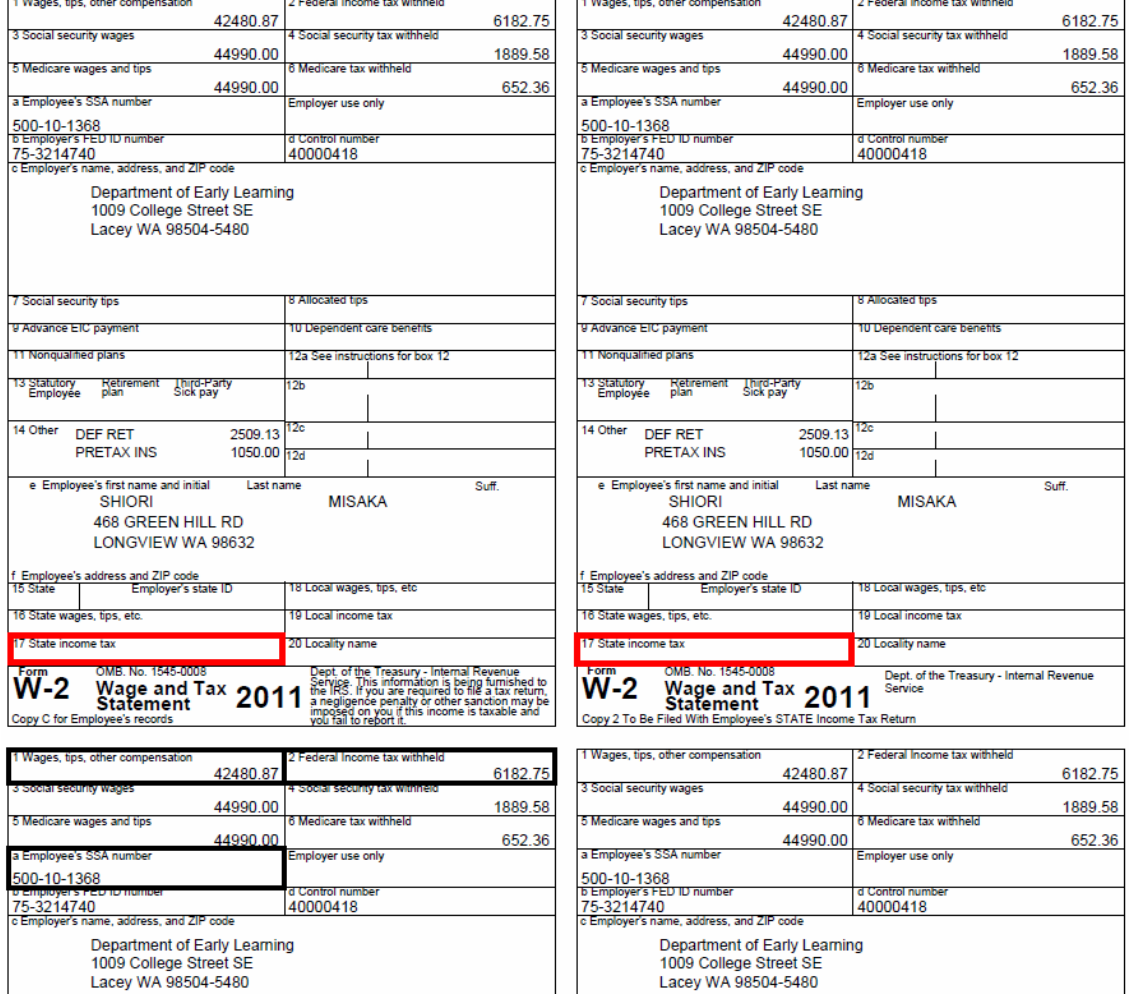

A wage type **2682** (Oregon St W/H Tax) has been created and deducted throughout the year on the employees *Recurring Payments/Deductions* infotype *(0014),* Create a Manual Adjustment for the amount that has been deducted from the employee, to populate field 17 **State income tax** on the employees' W2.

÷ Currently state income tax is not implemented within the Tax Reporter. 1. Start the transaction using the above menu path or transaction code **PU19**.

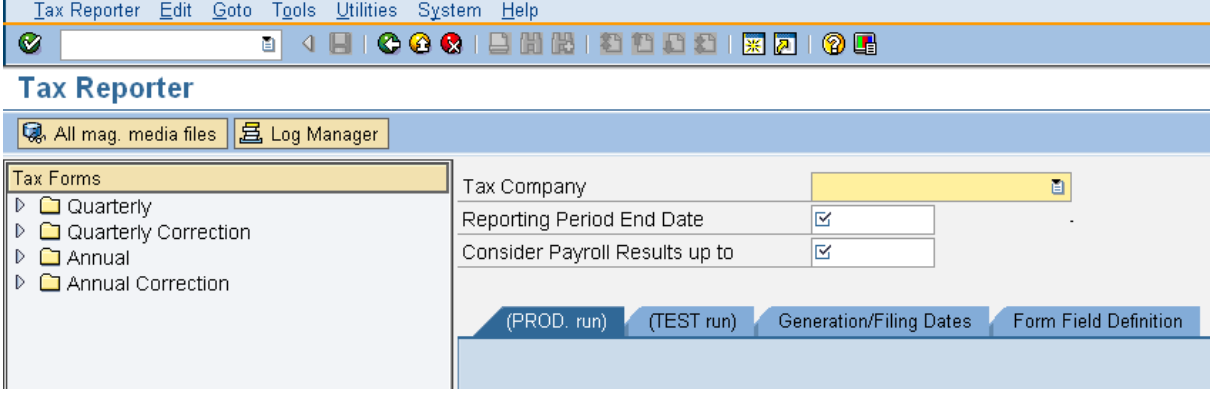

2. Complete the following fields:

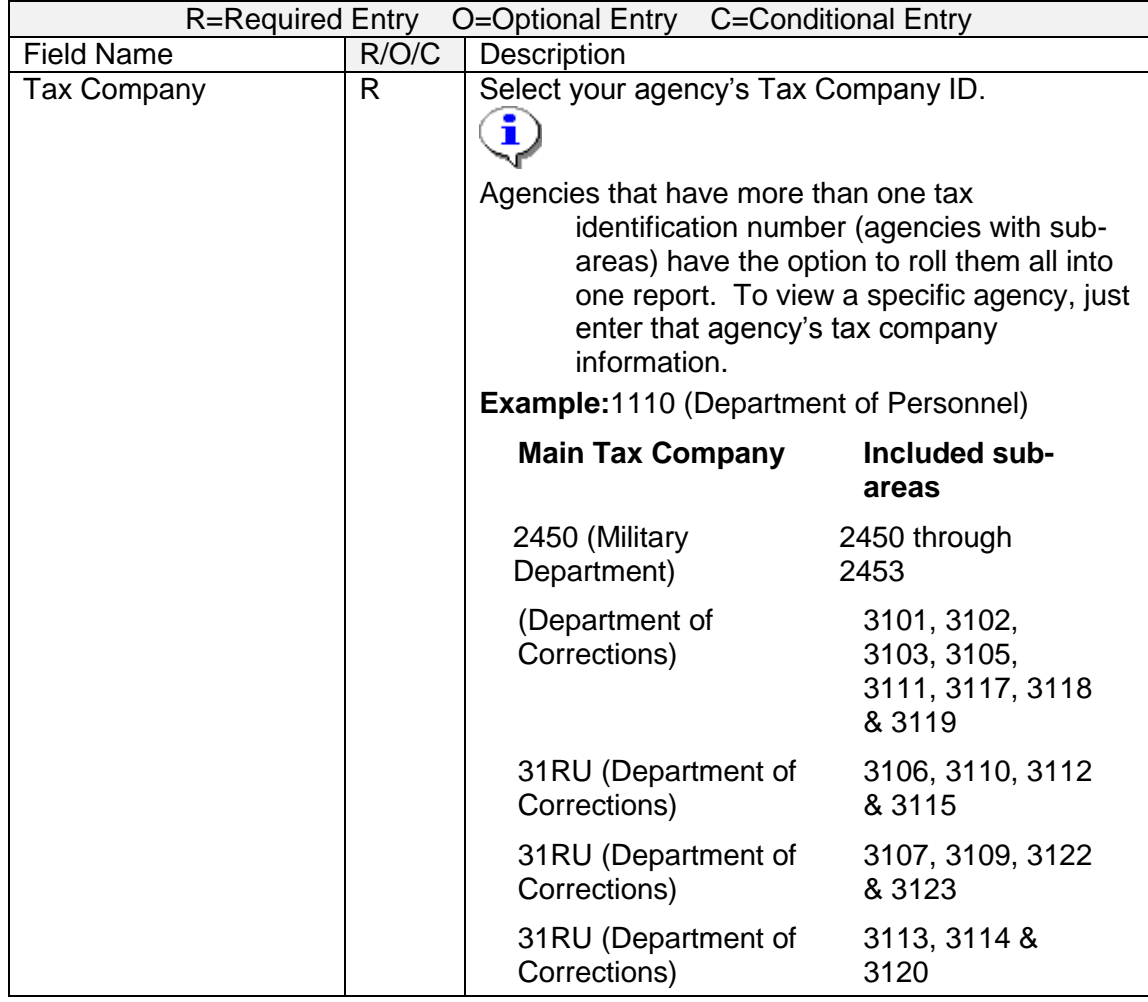

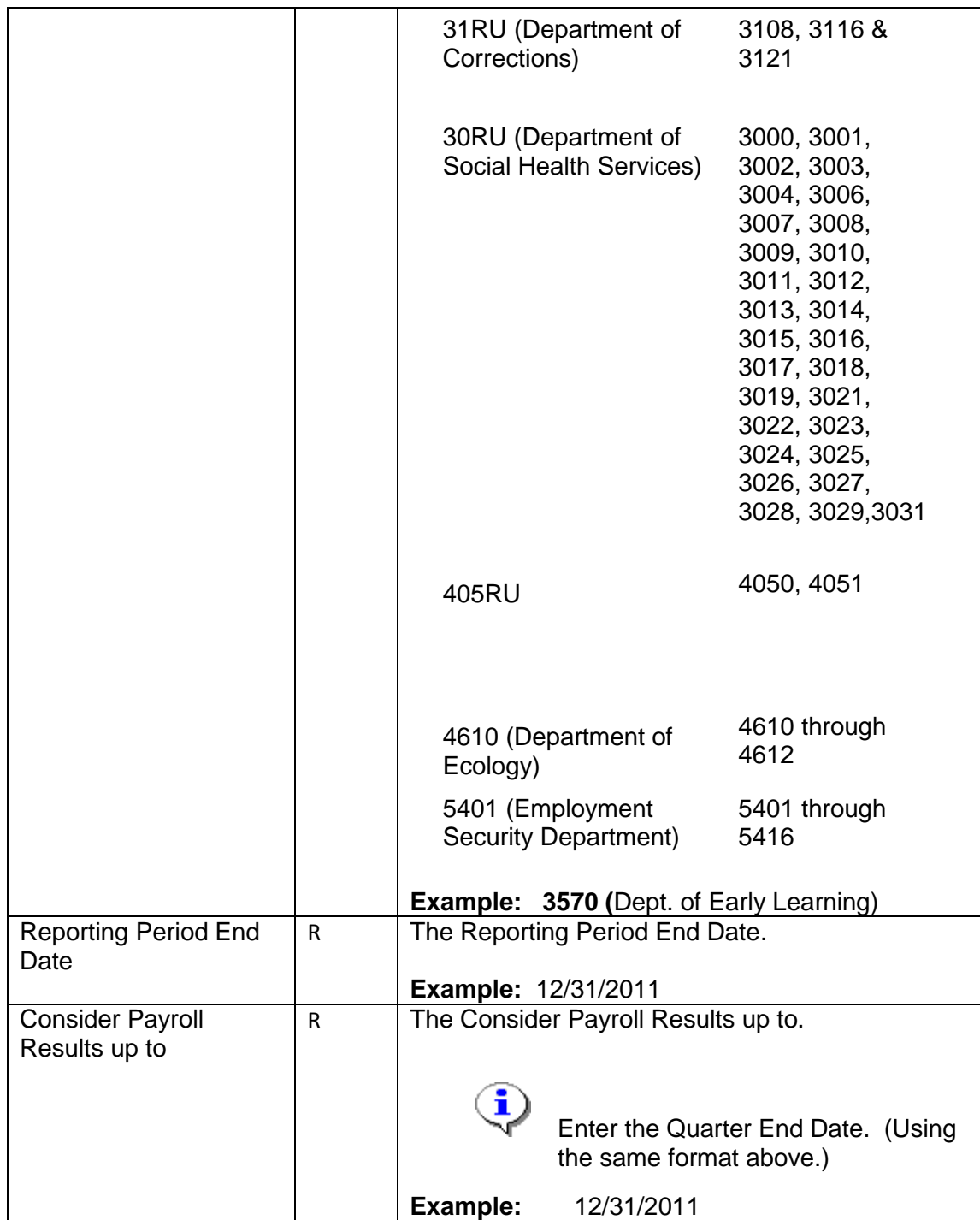

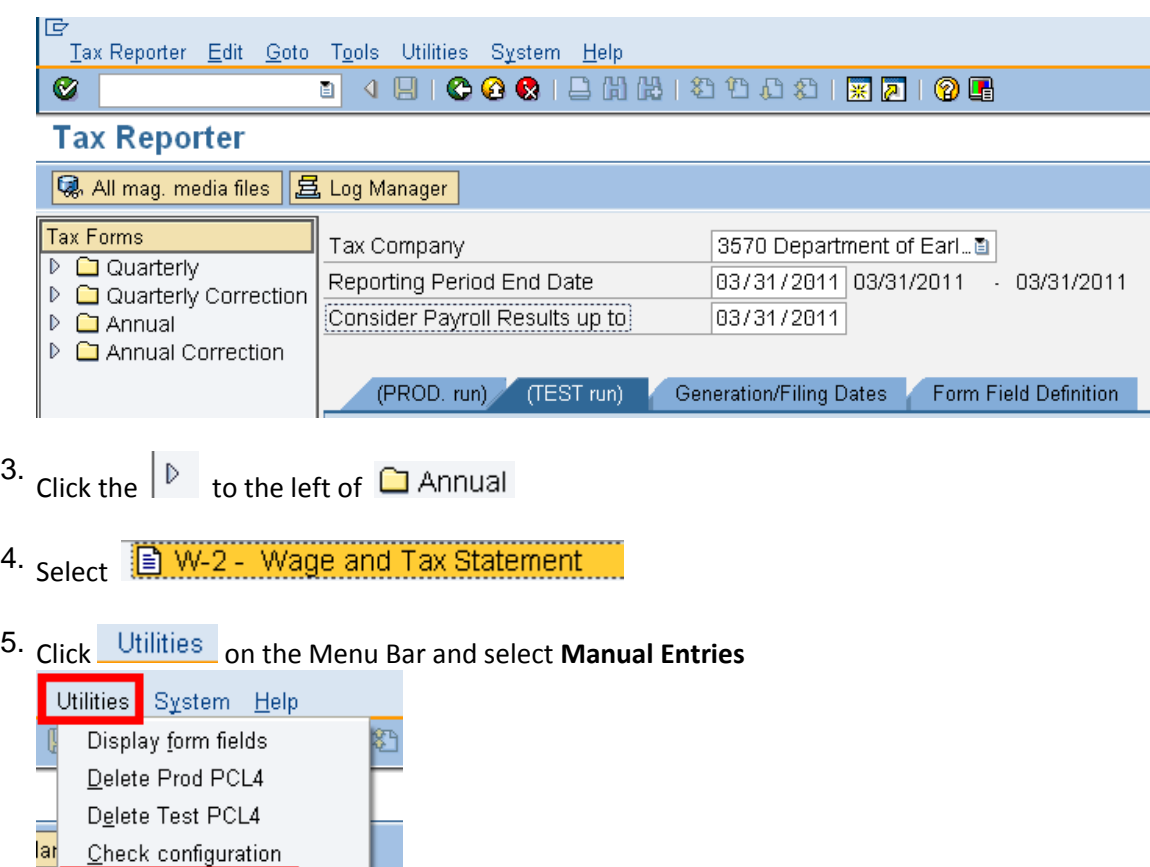

Ξ

\_\_Manual En<u>t</u>ries \_\_\_<mark>\_</mark><br>————————————————————

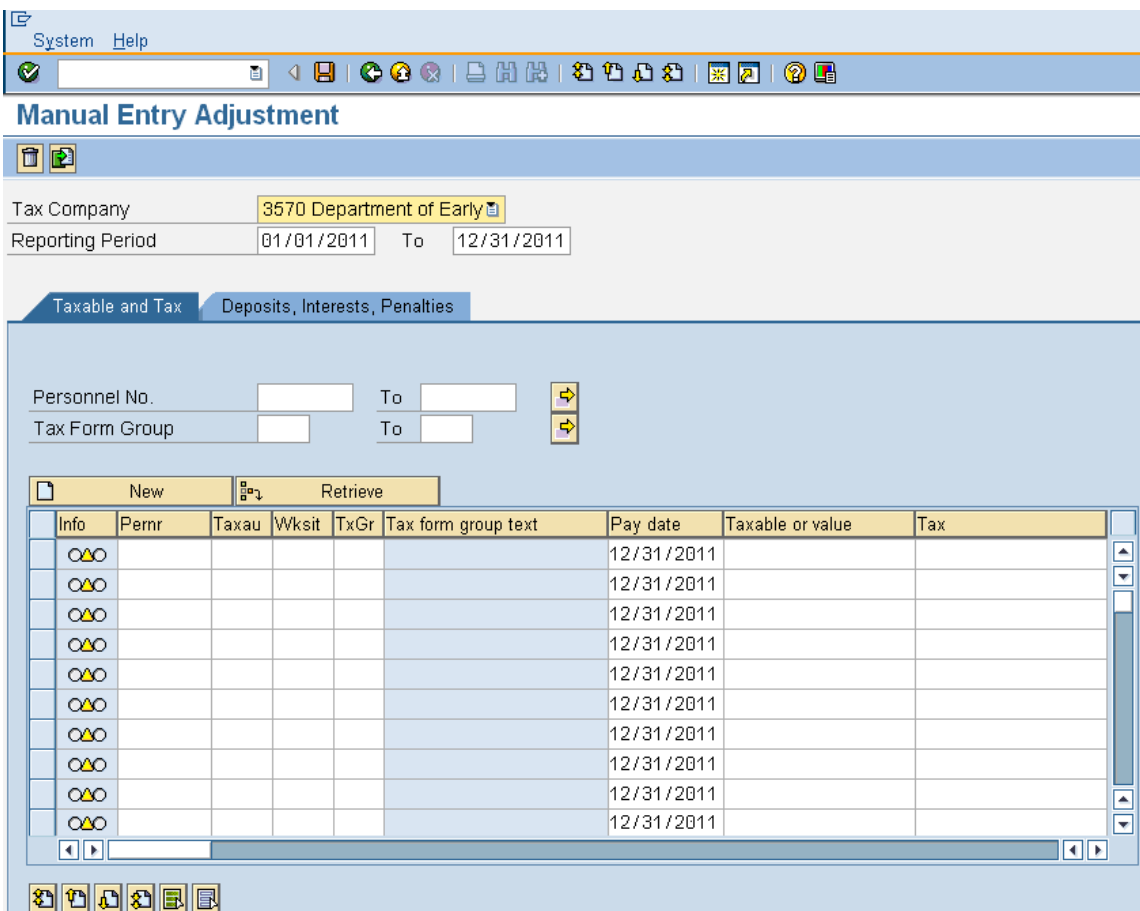

6.Complete the following fields:

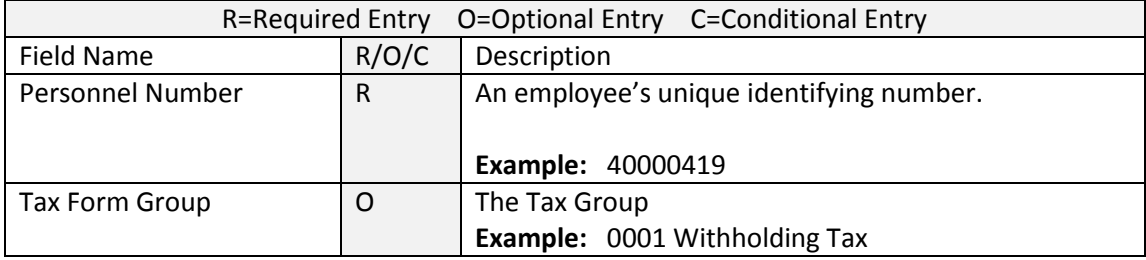

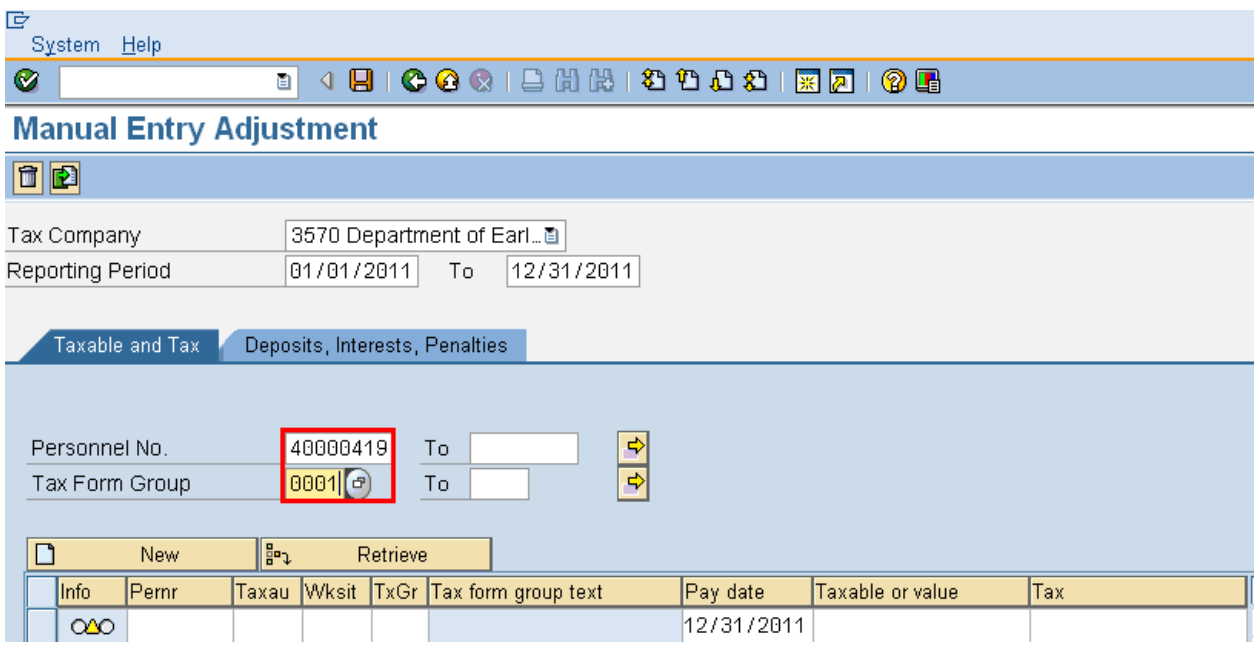

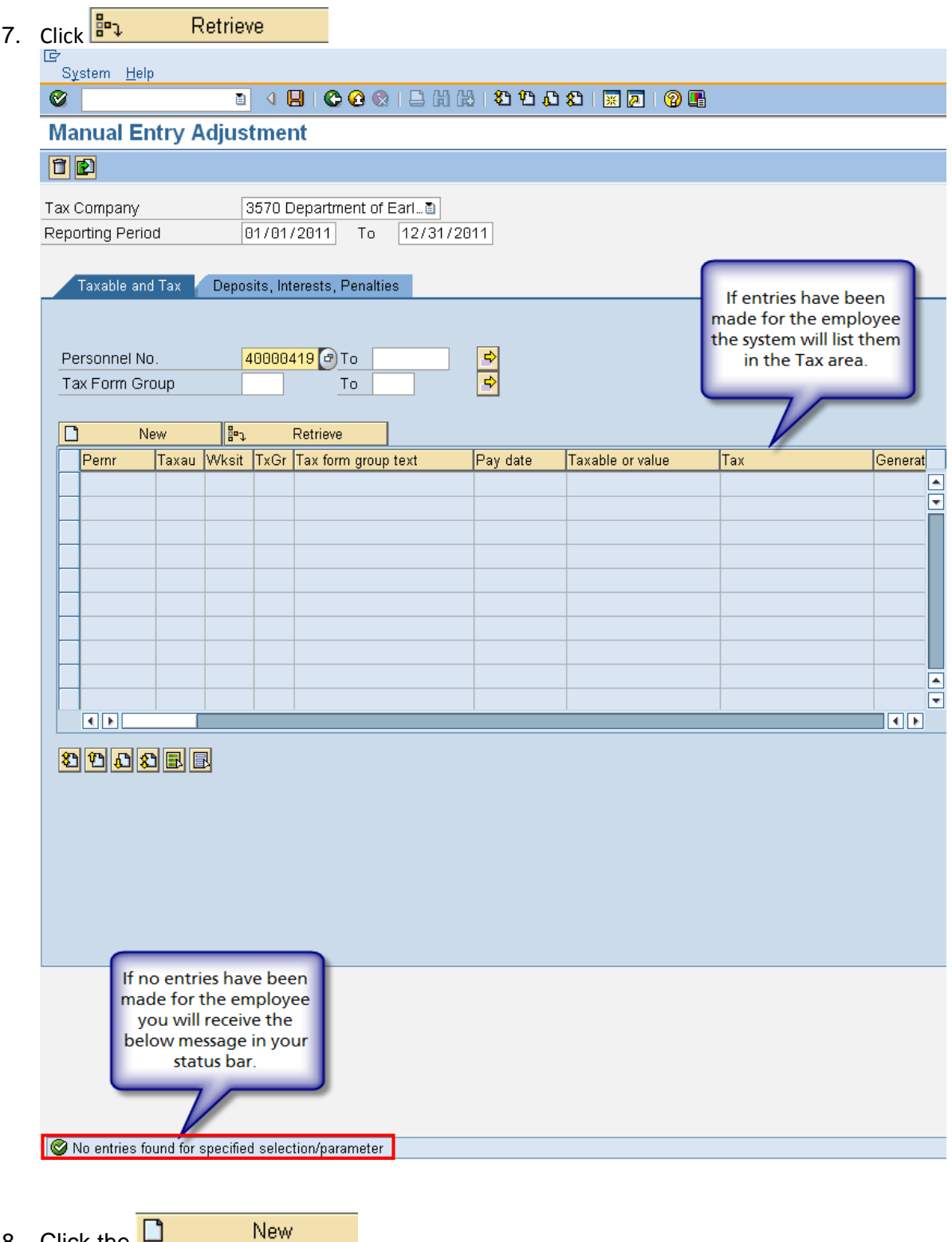

8. Click the  $\Box$ 

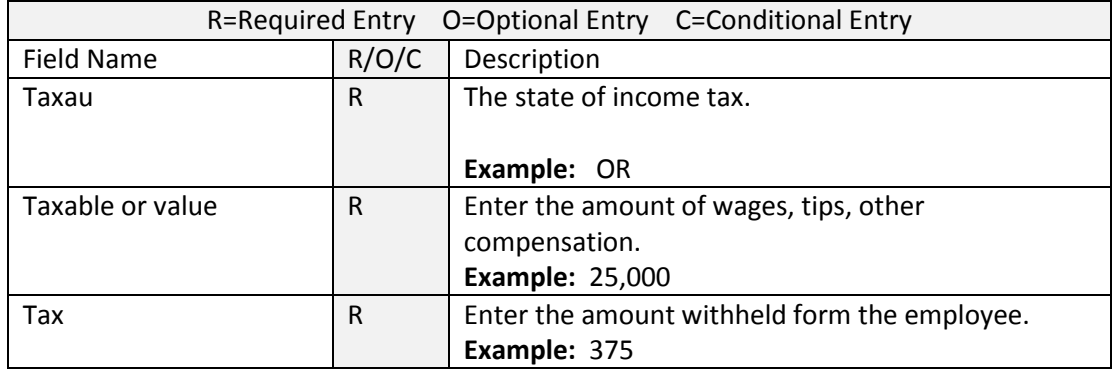

9. Complete the following fields:

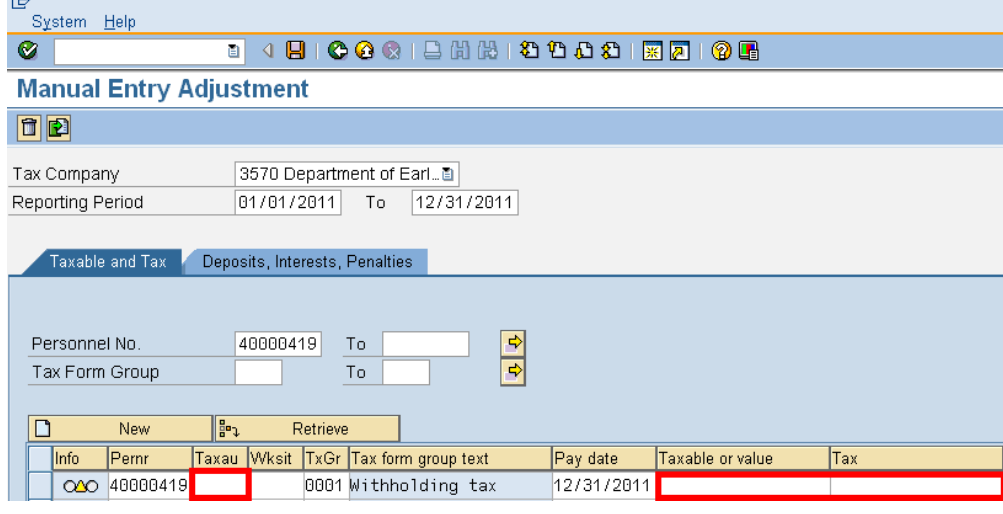

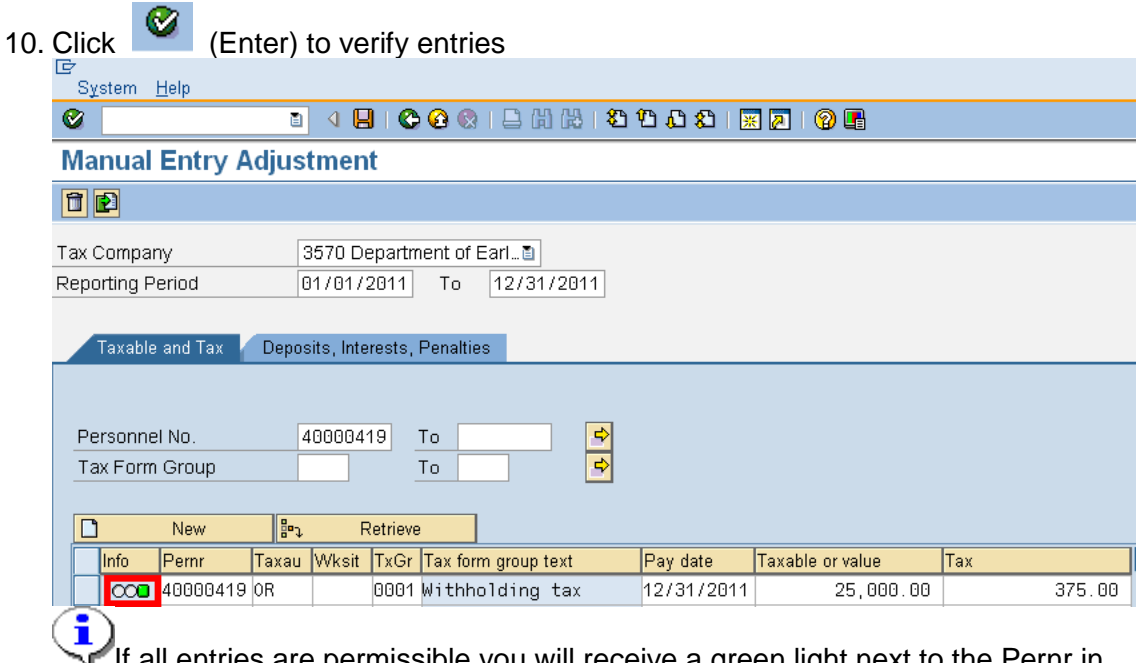

all entries are permissible you will receive a green light next to the Pernr in the Info column.

- 11. Click  $\frac{\mathbf{e}_1}{\mathbf{e}_2}$  Retrieve to save your entries.
- 12. Click **Yes** on the Save Data pop-up

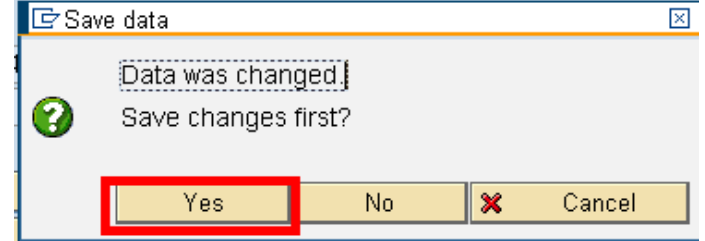

- 13. Click **C** (Back) to return to the Tax Reporter Screen.
- 14. Click the W-2 Wage and Tax Statement (TEST run) to valiate the manual entry is on the W2.
- 15. Under Test selection enter personnel numbers 1 to 99999999

16. Click the **and in the and verify the Regular** radio button is selected.<br>| © Regular

## 17. Complete the following fields:

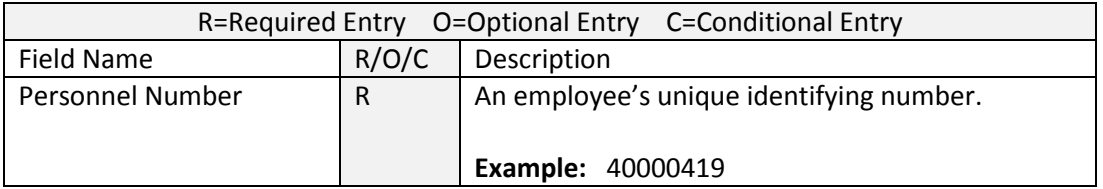

### 18. **Uncheck** the following:

**COL** 

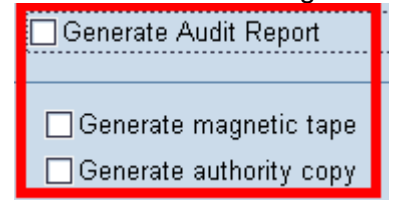

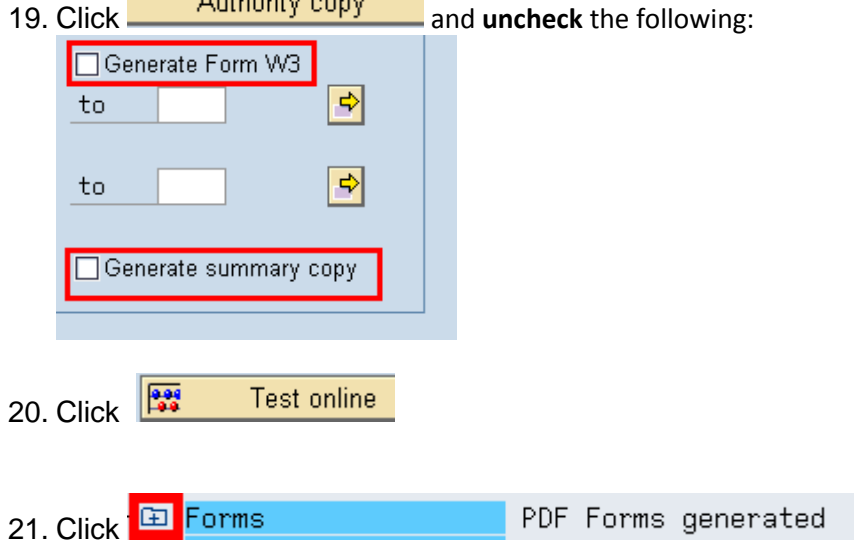

22. Double click on the text

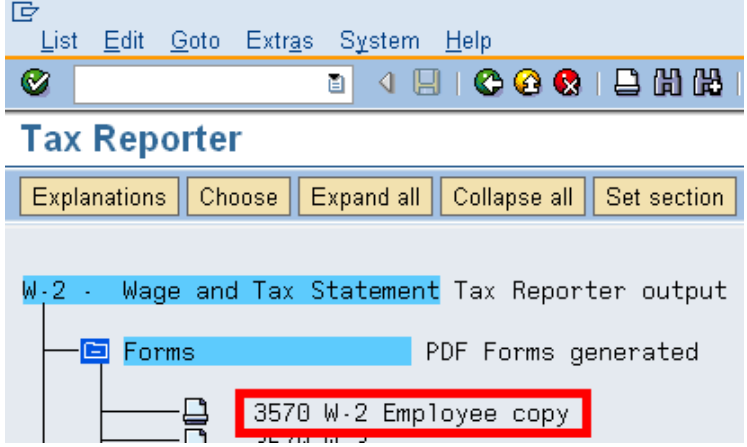

23. Double click the line text to view the W2

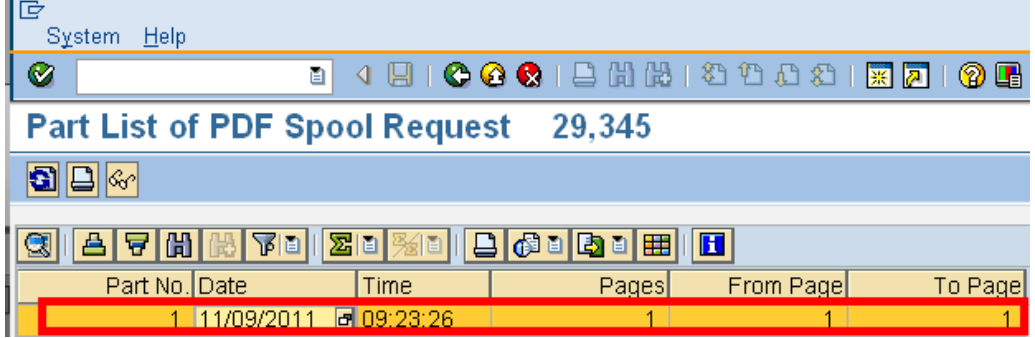

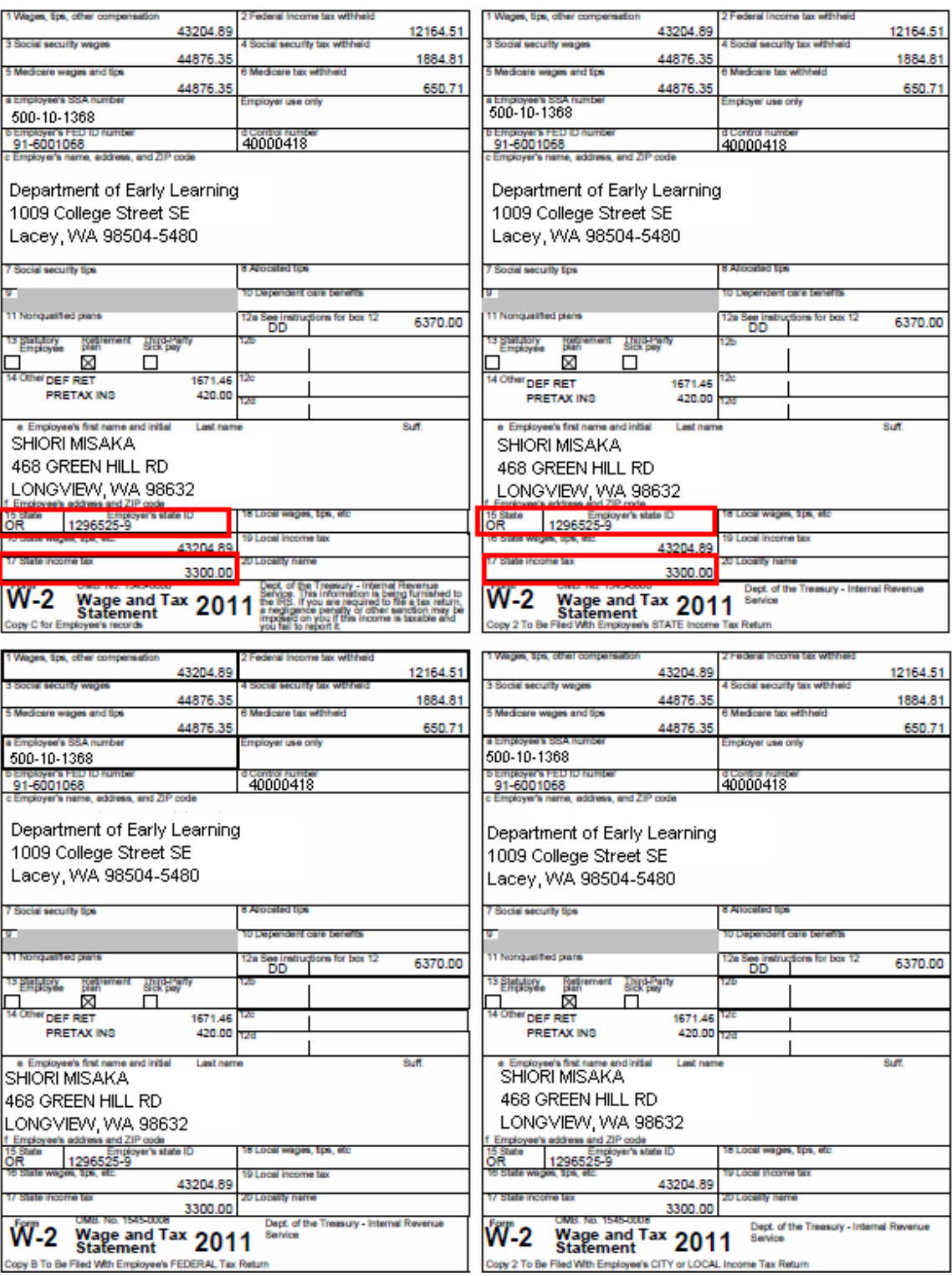

î **Note:** Verify that the correct state and Employer's State ID number is displayed on the employee's W-2.

**Note:** As these are **state adjustments**, these will **not** show on your agencies **Form 941 or Form 941X**.

# **Results**

You have successfully created a manual adjustment for the employees state income tax to appear on their W2.